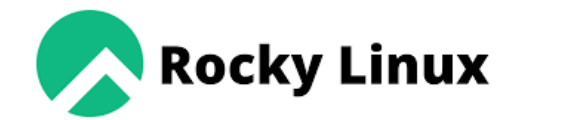

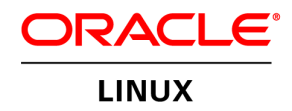

fedora

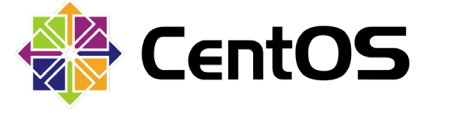

**Red Hat Enterprise Linux** 

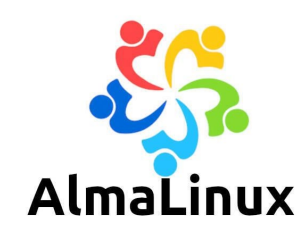

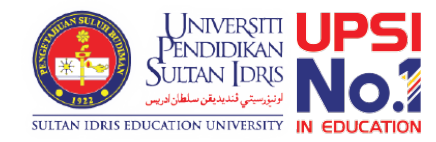

#### For Existing Installation

# Updating sWADAH

On OS that binary-compatible release using RHEL OS source code.

NOTICE: This documentation is only valid if<br>you are upgrading from 2021Y or above. Upgrading from prior version you might need to contact us at <u>asyrani@upsi.edu.my</u>

#### Download required files to update sWADAH

\* swadah\_2022Y\_LTS\_database\_update.sql.zip \* For updating database

**For updating sWADAH directory** 

#### Prerequisites

- Make sure you already have your config.user.php
- Config.default.php will be overwritten when upgrading
- Open config.user.php and set \$system mode to maintenance

```
50
     I^*51
     system running mode live demo maintenance
     in 'demo' mode: password changing, user management module will be disabled.
52
     in 'maintenance' mode: the searcher and user portion of this system will be disabled.
53
54
     *$system_mode = "maintenance";
55
```
#### Updating database sql file to the server. We will be using phpMyAdmin

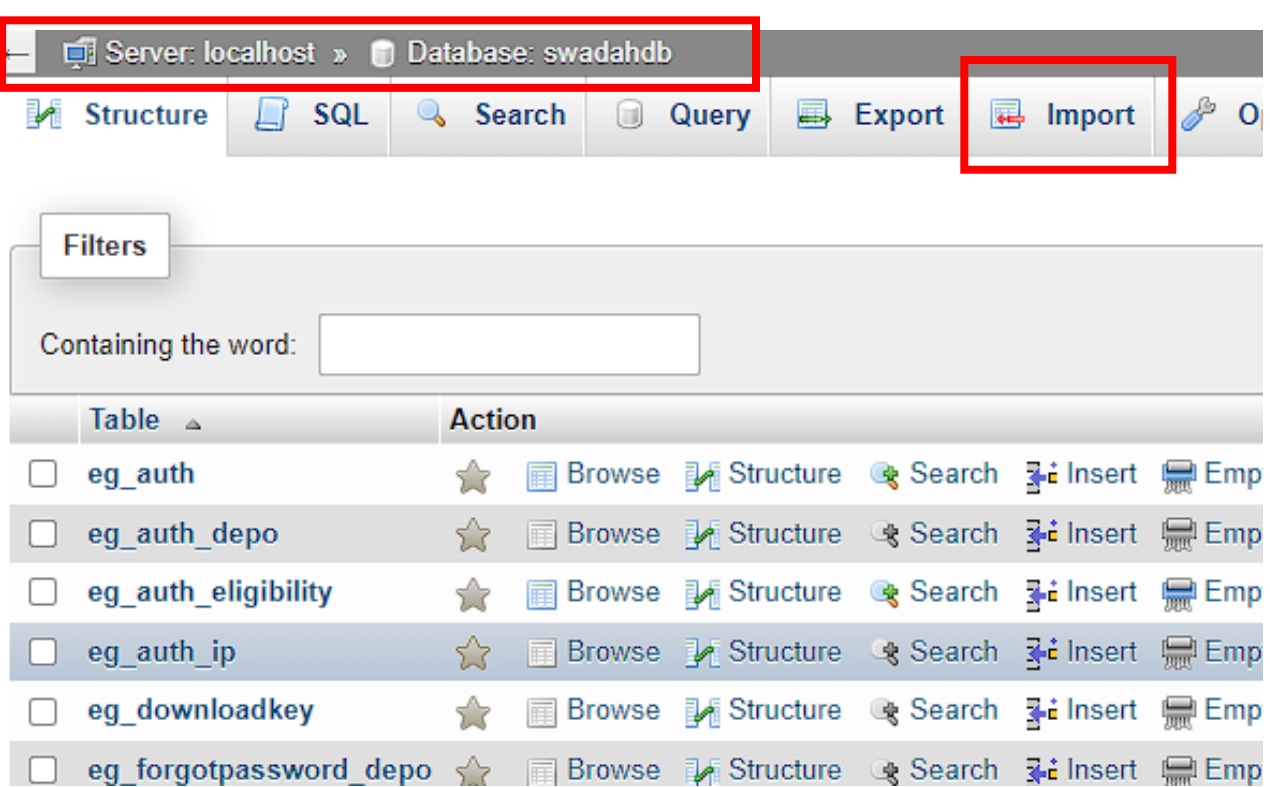

Select your sWADAH database, and select the Import Tab.

## Updating database sql file to the server.

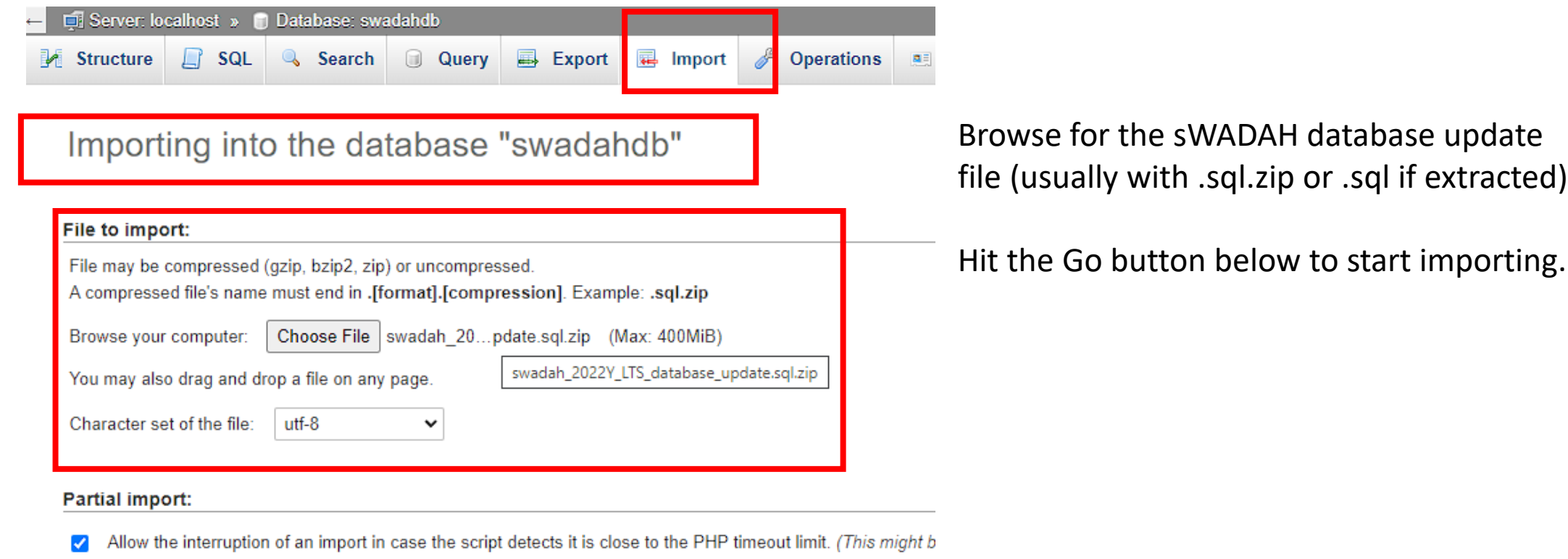

Skip this number of queries (for SQL) starting from the first one:

 $|0\rangle$ 

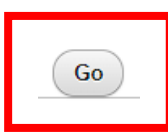

## Moving sWADAH into place **STEP 1:** Extract the installation file

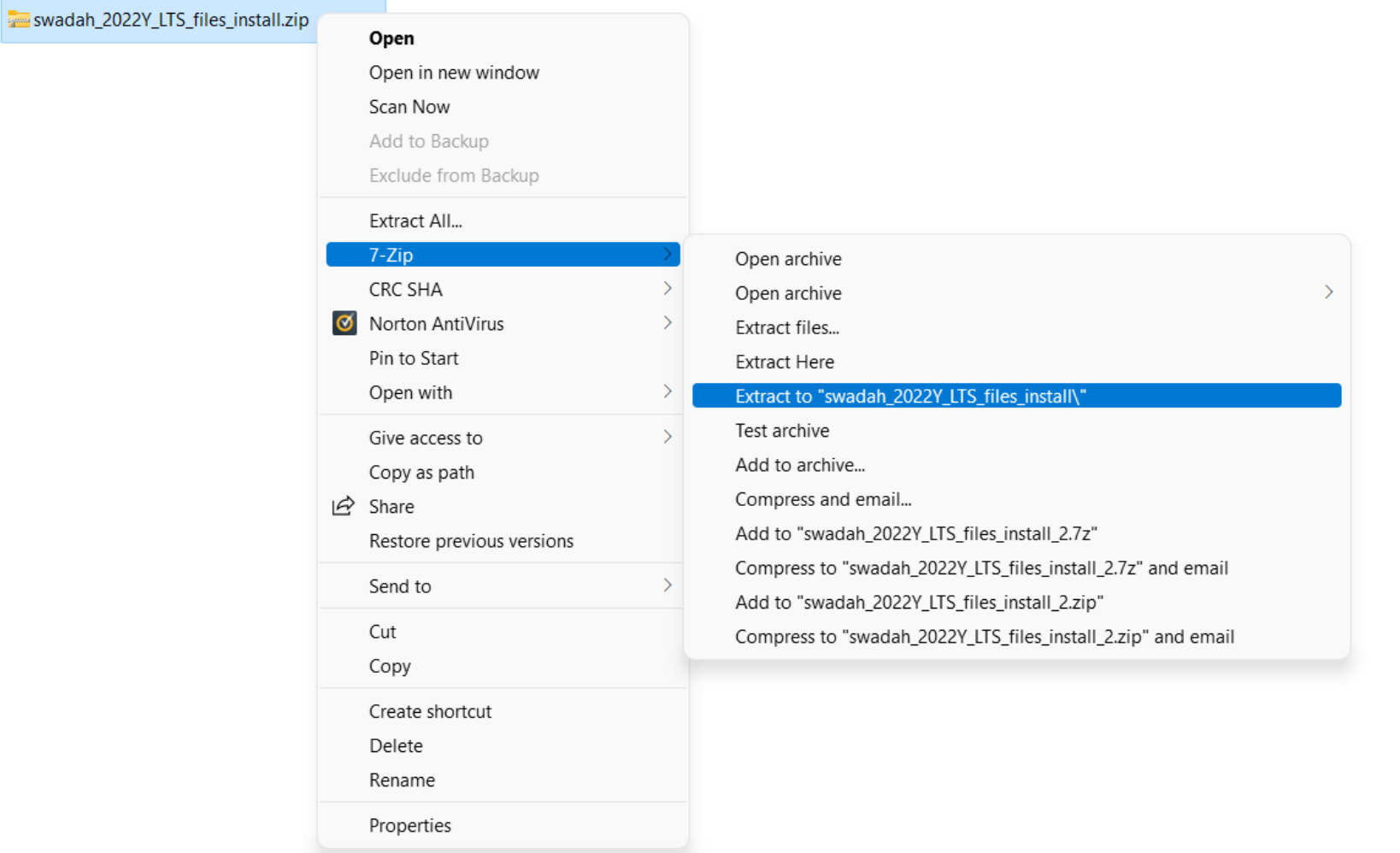

## Moving sWADAH into place STEP 2: Transfer to server in /var/www/html

You will need to overwrite the old files in the sWADAH installation directory with the newly extracted files from the update file.

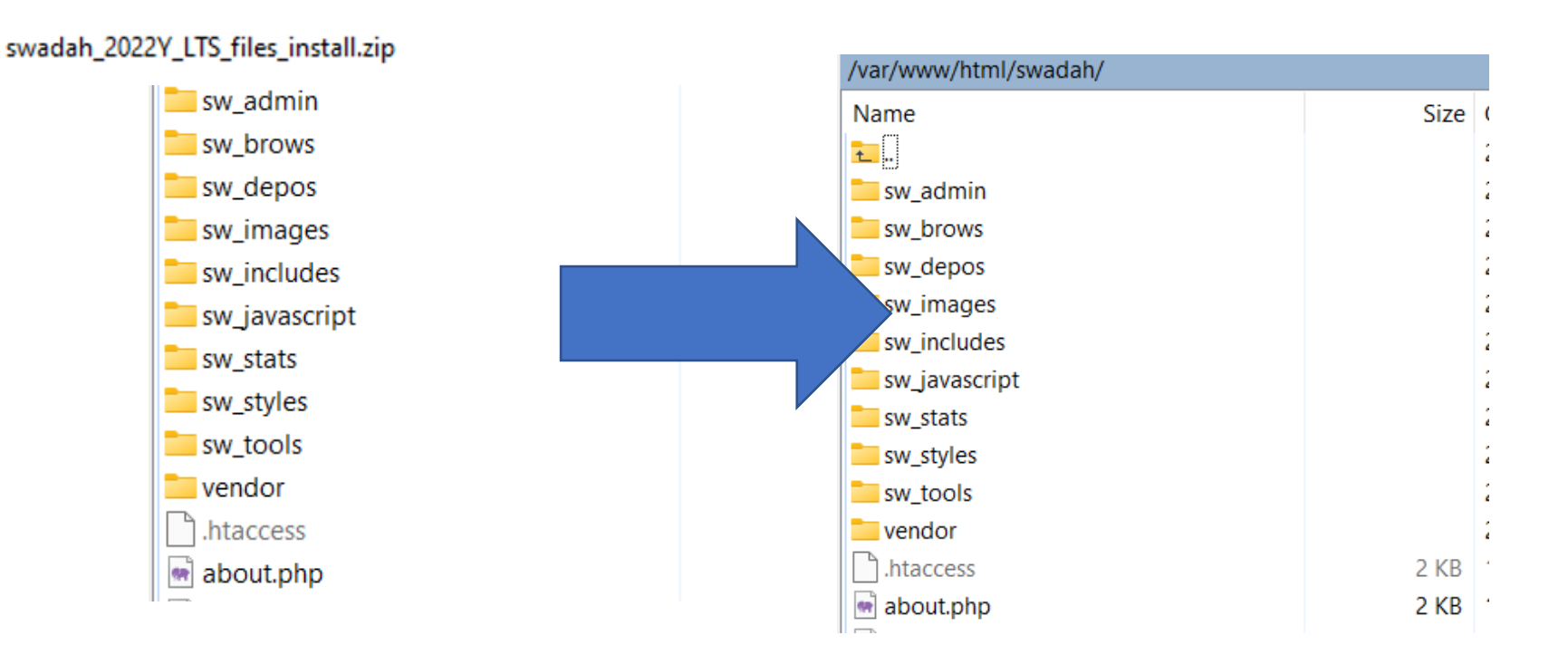

#### STEP 3:

Check and change (if required) files owner in /var/www/html/swadah to Apache

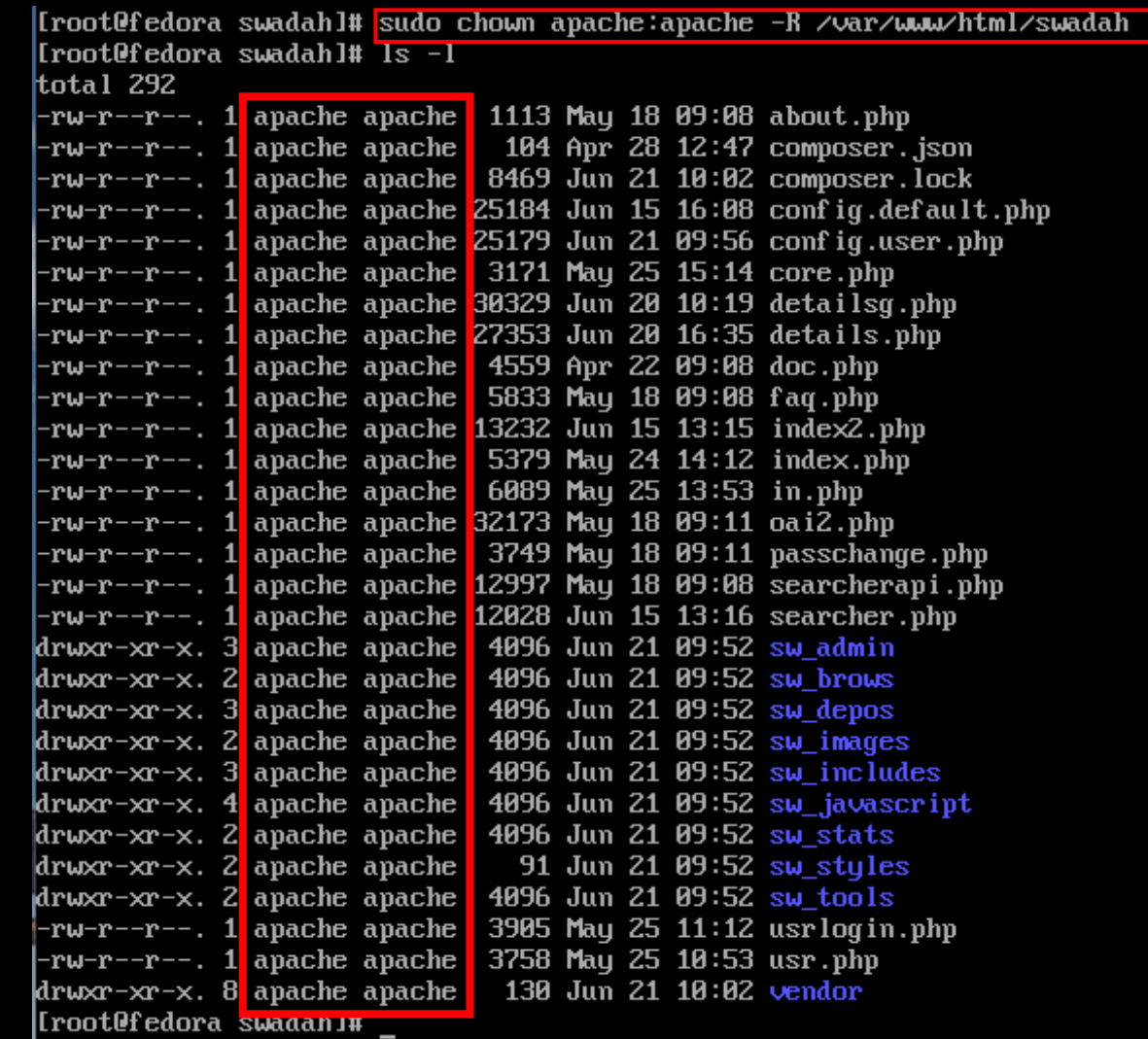

#### Moving sWADAH into place

STEP 4: Navigate to http://<server>/swadah to check if everything into place.

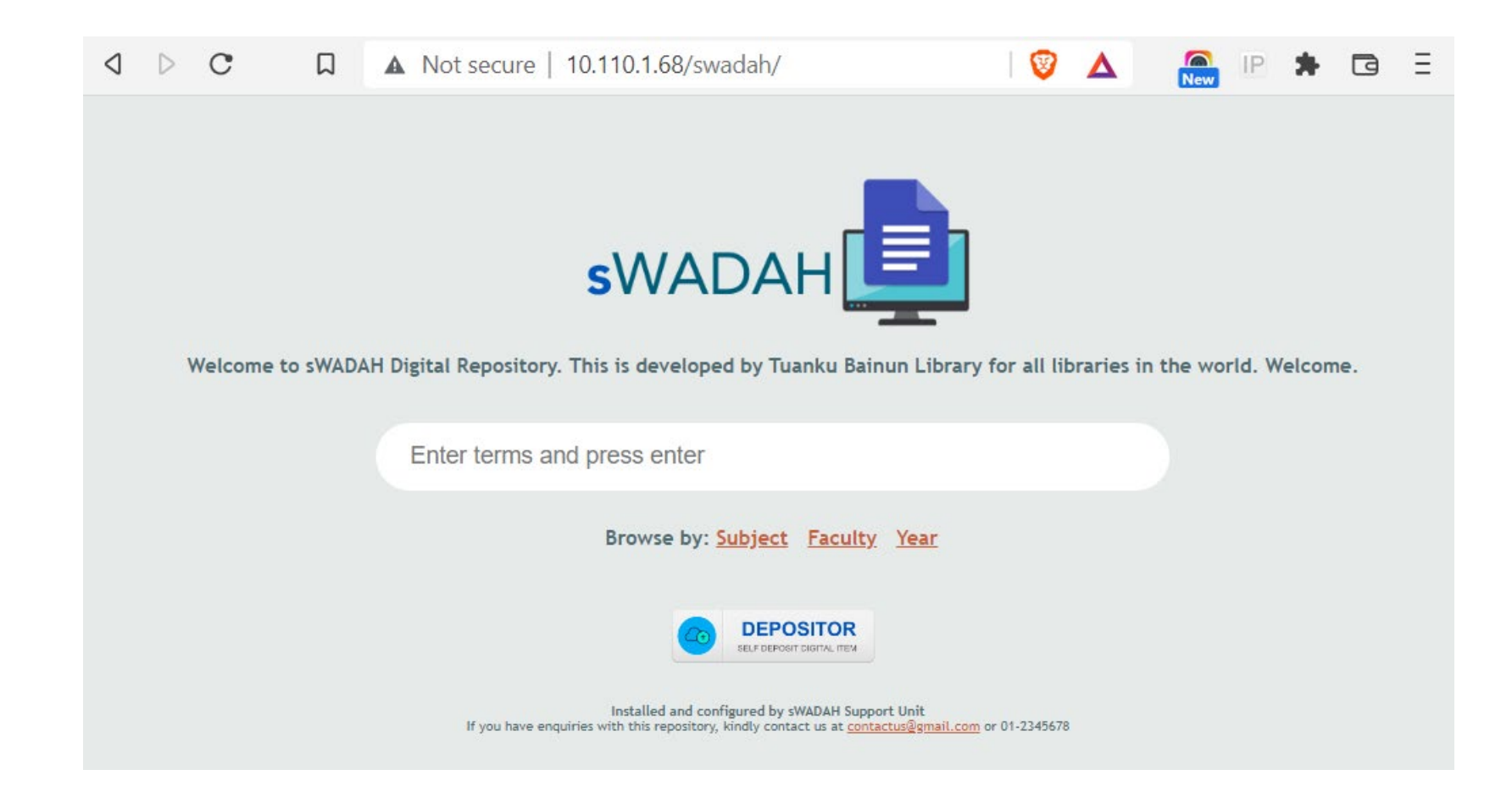

#### Next: Updating components with composer

First you must change directory to the location that you have installed sWADAH files. Then you'll need to run composer update

> |[root@fedora ∠]# cd ∠var∠**ww**whtml∠swadah [[root@fedora swadah]# <mark>composer update</mark>

## Output:

[root@fedora swadah]# composer update | Do not run Composer as root/super user! See https://getcomposer.org/root for details Continue as root/super user [yes]? Loading composer repositories with package information Info from https://repo.packagist.org: #StandWithUkraine Updating dependencies Lock file operations: 0 installs, 2 updates, 0 removals - Upgrading phpmailer/phpmailer  $(\sqrt{6} \cdot 6 \cdot 8) = 5 \cdot \sqrt{6} \cdot 6 \cdot 3$ - Upgrading symfony/polyfill-mbstring  $($ u1.25.0 => u1.26.0) Writing lock file Installing dependencies from lock file (including require-dev) Package operations: 1 install, 2 updates, 0 removals - Downloading phpmailer/phpmailer  $(6.6.3)$ - Downloading symfony/polyfill-mbstring (v1.26.0) - Downloading smalot/pdfparser  $(v2.2.1)$ - Upgrading phpmailer/phpmailer  $(0.6.6.8)$  =>  $0.6.6.3$ ): Extracting archive - Upgrading sumfonu/polufill-mbstring  $($ u1.25.0 => u1.26.0): Extracting archive - Installing smalot/pdfparser  $(\sqrt{2}.2.1)$ : Extracting archive ^ISGenerating autoload files 2 packages you are using are looking for funding. Use the 'composer fund' command to find out more!

Congratulation you have updated sWADAH.